# **LAN 制御プロトコル**

Ver. 1.06

目次 / Contents

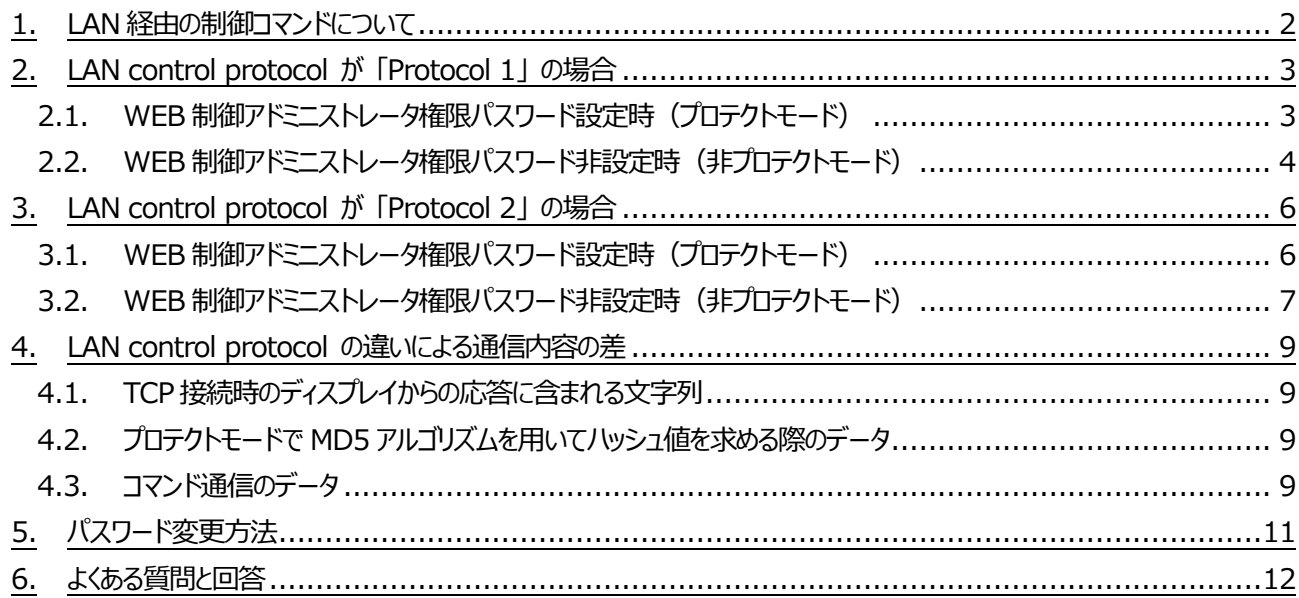

# <span id="page-1-0"></span>**1. LAN 経由の制御コマンドについて**

LAN経由で制御コマンド通信を行う場合、事前に対象ディスプレイの IP アドレスとポート番号を確認してください。なお、対象 ディスプレイへは IP アドレスとポートを指定して TCP により接続します。

IP アドレスはネットワーク設定メニューの LAN 設定メニューもしくはネットワークステータスメニューから確認できます。ポート番号 は同じくネットワーク設定メニューの LAN 設定メニューから確認できます。ポート番号の初期設定値は 1024 です。

· IP アドレス: [初期設定]→[ネットワーク設定]→[LAN 設定]もしくは「ネットワークステータス]

·ポート番号: [初期設定]→[ネットワーク設定]→[LAN 設定]

また、Options メニューの LAN control protocol の設定が「Protocol 1」か「Protocol 2」かによって通信内容が異なりま す。

### **Protocol1**

パナソニック製ディスプレイ専用のプロトコルで通信を行います。

パナソニック製プラズマディスプレイを制御していてパナソニック製液晶ディスプレイを追加・置き換えをする場合に適しています。

#### **Protocol2**

パナソニック製プロジェクターと共通のプロトコルで通信を行います。 パナソニック製プロジェクターとパナソニック製液晶ディスプレイを同一のシステムで制御する場合に適しています。 複数台監視制御ソフトウェア・ビデオウォールマネージャーなどのアプリケーションで制御や監視をする場 合はこちらのプロトコルを選択してください。

LAN 経由の制御コマンドとして使用できるコマンドは、シリアル制御で使用するコマンドと同じです。コマンドの詳細については 販売店にご相談ください。または、以下のサポートサイトをご参照ください。

業務用ディスプレイ【まかせなサイト】 http://panasonic.biz/prodisplays/

シリアルデイジーチェーン環境にて特定ディスプレイにのみ制御コマンドを送信するために Display ID を指定したコマンドを送 信する方法がありますが、LAN経由の制御コマンドではID指定は不要です。操作対象のディスプレイにID指定なしのコマン ドを送るようにしてください。

以下では、WEB 制御アドミニストレータ権限ユーザーのパスワードが設定されている場合を**プロテクトモード**と呼び、 パスワード設定なしの場合を**非プロテクトモード**と呼んで説明します。 ※WEB 制御アドミニストレータ権限ユーザーのパスワード設定方法については [パスワード変更方法](#page-10-0) を参照ください。

# <span id="page-2-0"></span>**2. LAN control protocol が 「Protocol 1」 の場合**

<span id="page-2-1"></span>**当社ディスプレイ専用のプロトコルで通信を行います。**

# **2.1. WEB 制御アドミニストレータ権限パスワード設定時(プロテクトモード)**

#### ●接続方法

1)ディスプレイの IP アドレスとポート番号を確認してディスプレイへ TCP 接続してください。

2) TCP 接続に成功すると、ディスプレイから応答があります。

#### **表 2-1 Protocol1(プロテクトモード) 初期応答**

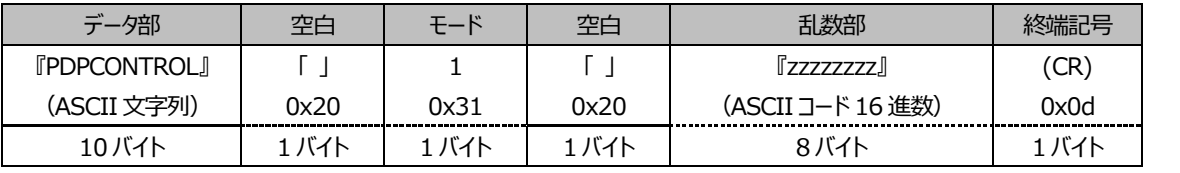

モード:1=プロテクトモード

3) MD5アルゴリズムを用いて、以下のデータから32バイトのハッシュ値を生成してください。生成したハッシュ値は次のコマン ド送信で使用します。

#### 『**zzzzzzzzyyyyy**』

zzzzzzzz : 手順2)で取得した8バイトの乱数

yyyyy : WEB 制御のアドミニストレータ権限ユーザーのパスワード ※アドミニストレータ権限ユーザーとは、デフォルトのユーザー名は『admin1』で、そのパスワードは デフォルトとしては『panasonic』

#### ●コマンド送信

以下のコマンド形式にて送信してください。

#### **表 2-2 Protocol1(プロテクトモード)コマンド送信**

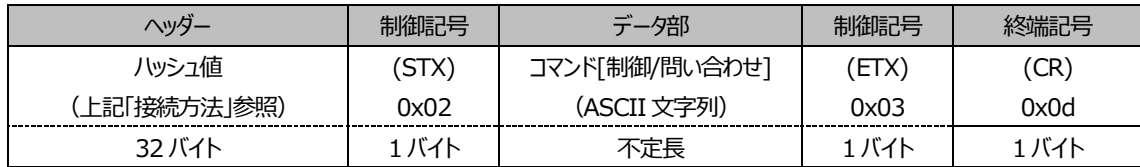

### ●コマンド応答

コマンドの応答は次の形式になります。

#### **表 2-3 Protocol1(プロテクトモード)応答データ**

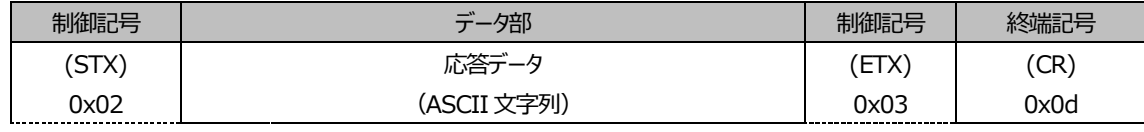

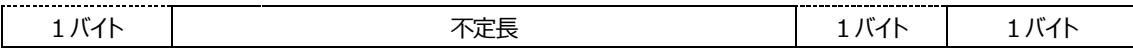

# ●エラー応答

エラーが発生した場合の応答は次の形式になります。

#### **表 2-4 Protocol1 コマンドエラー応答**

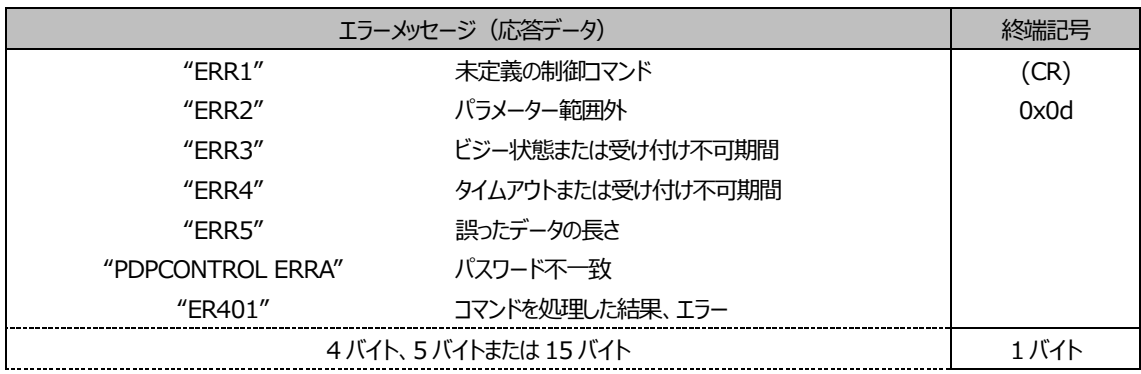

# <span id="page-3-0"></span>**2.2. WEB 制御アドミニストレータ権限パスワード非設定時(非プロテクトモード)**

### ●接続方法

1)ディスプレイの IP アドレスとポート番号を確認してディスプレイへ TCP 接続してください。

2) TCP 接続に成功すると、ディスプレイから応答があります。

### **表 2-5 Protocol1(非プロテクトモード)初期応答**

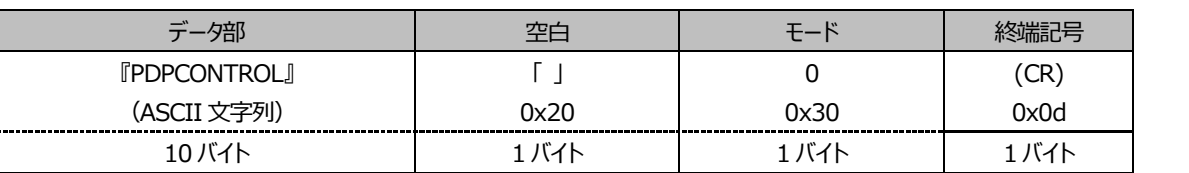

モード:0=非プロテクトモード

### ●コマンド送信

以下のコマンド形式にて送信してください。

### **表 2-6 Protocol1(非プロテクトモード)送信データ**

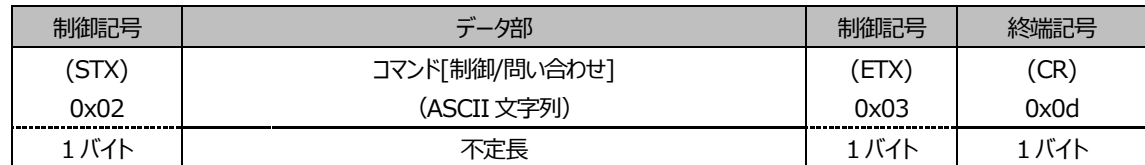

# ●コマンド応答

コマンドの応答は次の形式になります。

# **表 2-7 Protocol1(非プロテクトモード) 応答データ**

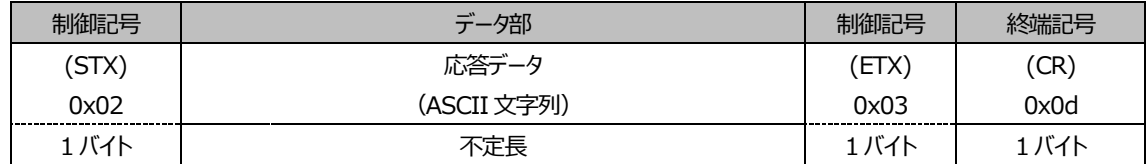

# ●エラー応答

エラーが発生した場合の応答は次の形式になります。

# **表 2-8 Protocol1(非プロテクトモード)エラー応答**

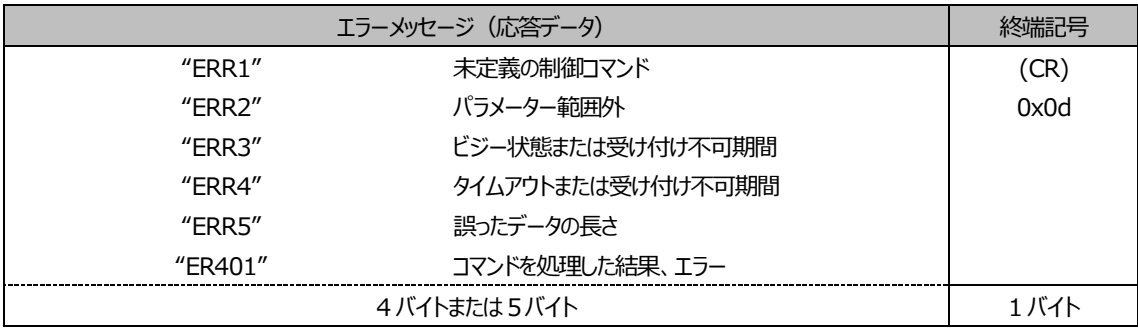

# <span id="page-5-0"></span>**3. LAN control protocol が 「Protocol 2」 の場合**

<span id="page-5-1"></span>**当社プロジェクターと同じプロトコルで通信を行います。**

# **3.1. WEB 制御アドミニストレータ権限パスワード設定時(プロテクトモード)**

#### ●接続方法

1)ディスプレイの IP アドレスとポート番号を確認してディスプレイへ TCP 接続してください。

2) TCP 接続に成功すると、ディスプレイから応答があります。

**表 3-1 Protocol2(プロテクトモード) 初期応答**

| データ部               | 空白    | モード                   | 空白    | 乱数部               |       |
|--------------------|-------|-----------------------|-------|-------------------|-------|
| <b>INTCONTROLI</b> |       |                       |       | $Zzzzzzz$ .       | (CR)  |
| (ASCII 文字列)        | 0x20  | 0x31<br>------------- | 0x20  | (ASCII コード 16 進数) | 0x0d  |
| 9 バイト              | 1 バイト | 1 バイト                 | 1 バイト | 8バイト              | 1 バイト |

モード:1=プロテクトモード

3) MD5アルゴリズムを用いて、以下のデータから32バイトのハッシュ値を生成してください。生成したハッシュ値は次のコマン ド送信で使用します。

#### 『**xxxxxx:yyyyy:zzzzzzzz**』

xxxxxx : WEB 制御のアドミニストレータ権限ユーザー名(デフォルトのユーザー名は『admin1』) yyyyy : 上記アドミニストレータ権限ユーザーのパスワード(デフォルトのパスワードは『panasonic』) zzzzzzzz : 手順2)で取得した8バイトの乱数

### ●コマンド送信

以下のコマンド形式にて送信してください。

### **表 3-2 Protocol2(プロテクトモード) コマンド送信**

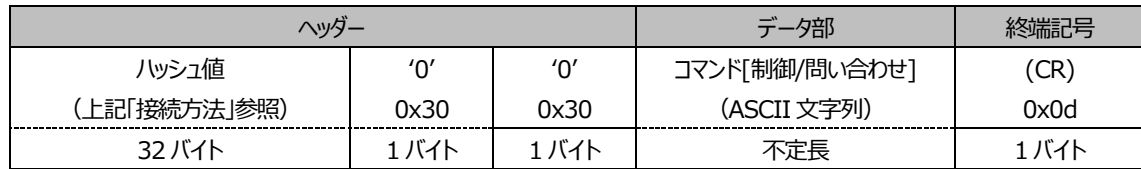

### ●コマンド応答

コマンドの応答は次の形式になります。

### **表 3-3 Protocol2(プロテクトモード) 応答データ**

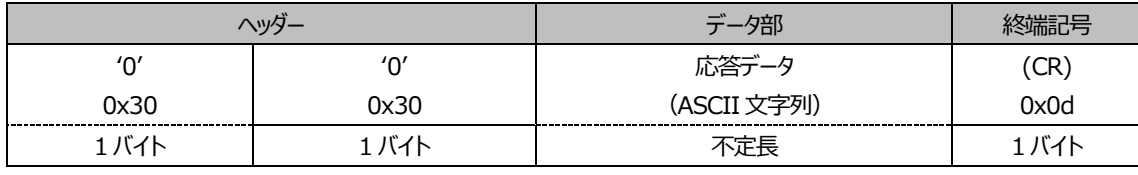

### ●エラー応答

エラーが発生した場合の応答は次の形式になります。

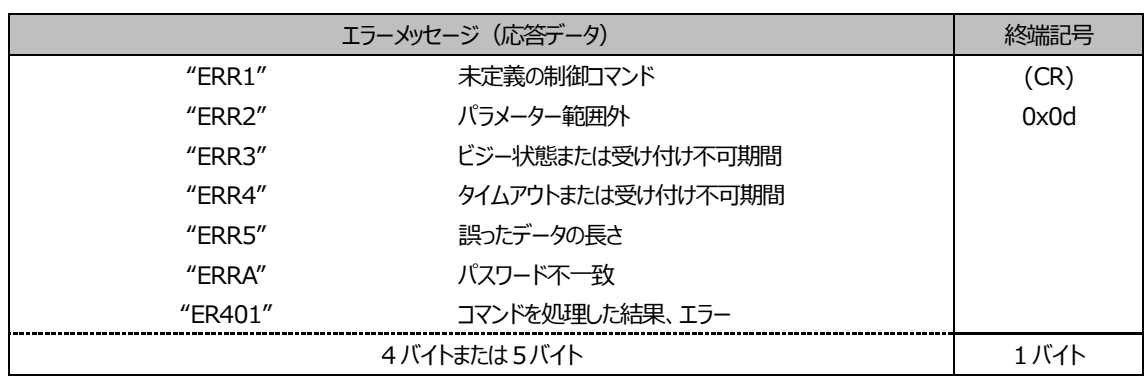

# **表 3-4 Protocol2(プロテクトモード) エラー応答**

# <span id="page-6-0"></span>**3.2. WEB 制御アドミニストレータ権限パスワード非設定時(非プロテクトモード)**

●接続方法

1)ディスプレイの IP アドレスとポート番号を確認してディスプレイへ TCP 接続してください。

#### 2) TCP 接続に成功すると、ディスプレイから応答があります。

応答データ

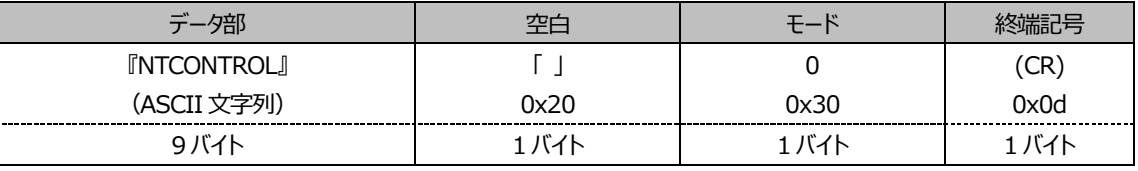

モード:0=非プロテクトモード

●コマンド送信

以下のコマンド形式にて送信してください。

送信データ

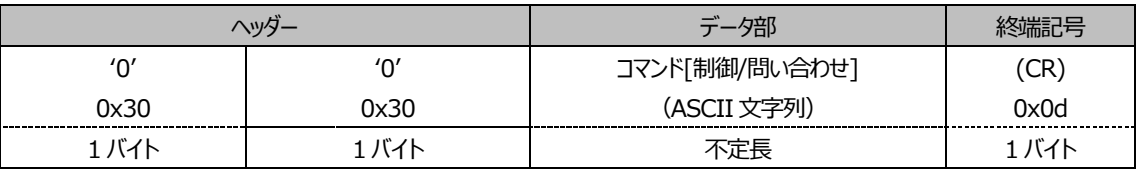

●コマンド応答

コマンドの応答は次の形式になります。

受信データ

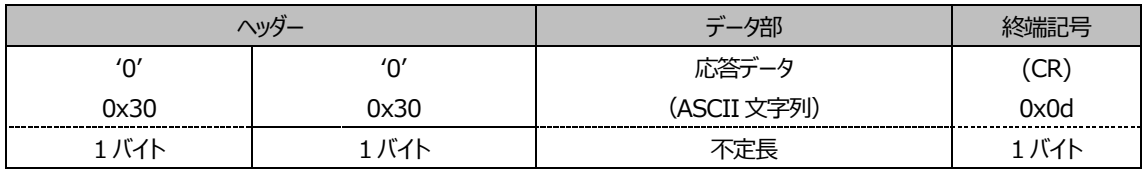

# ●エラー応答

エラーが発生した場合の応答は次の形式になります。

エラー応答

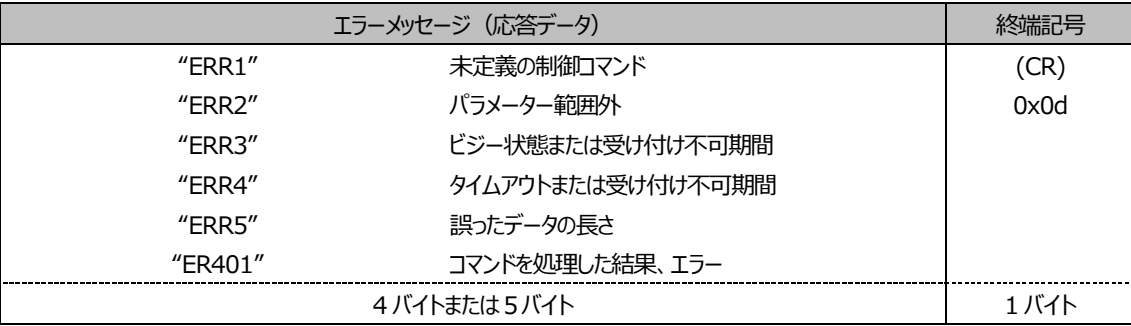

# <span id="page-8-0"></span>**4. LAN control protocol の違いによる通信内容の差**

# <span id="page-8-1"></span>**4.1. TCP 接続時のディスプレイからの応答に含まれる文字列**

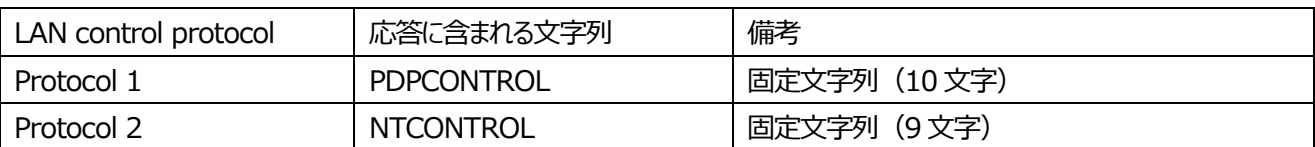

# <span id="page-8-2"></span>**4.2. プロテクトモードで MD5 アルゴリズムを用いてハッシュ値を求める際のデータ**

xxxxxx : WEB 制御のアドミニストレータ権限ユーザー名

yyyyy : 上記アドミニストレータ権限ユーザーのパスワード

zzzzzzzz : TCP 接続成功時にディスプレイから送られてくる8バイトの乱数

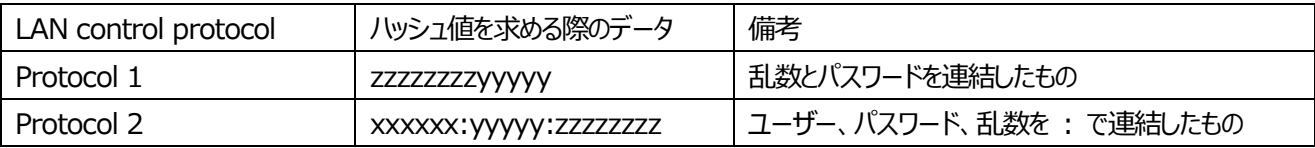

# <span id="page-8-3"></span>**4.3. コマンド通信のデータ**

●制御コマンドならびに問い合わせコマンド(送信)

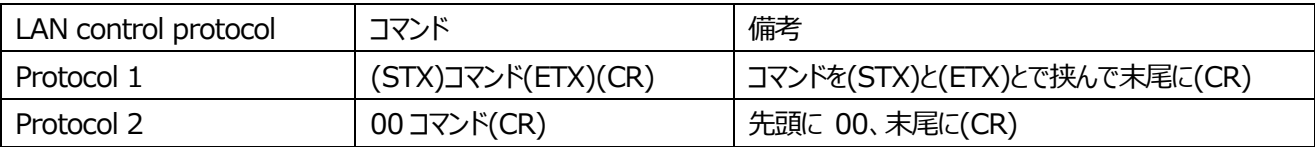

●制御コマンド(応答) – パラメーター無しで 3 文字の制御コマンド ABC を送信した場合

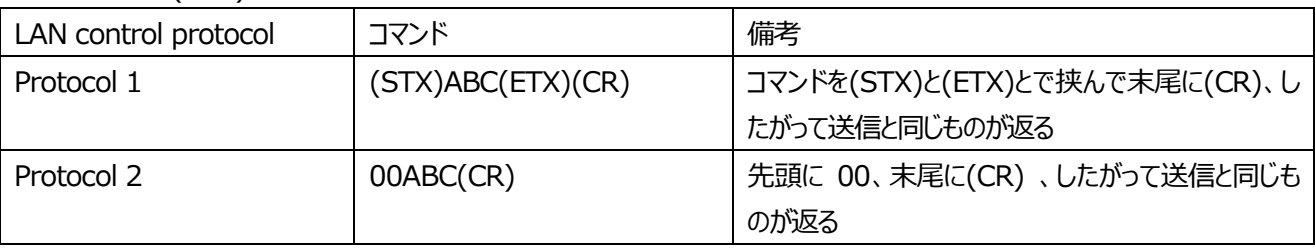

# ●制御コマンド(応答) - パラメーター付きの制御コマンド ABC:XYZ を送信した場合

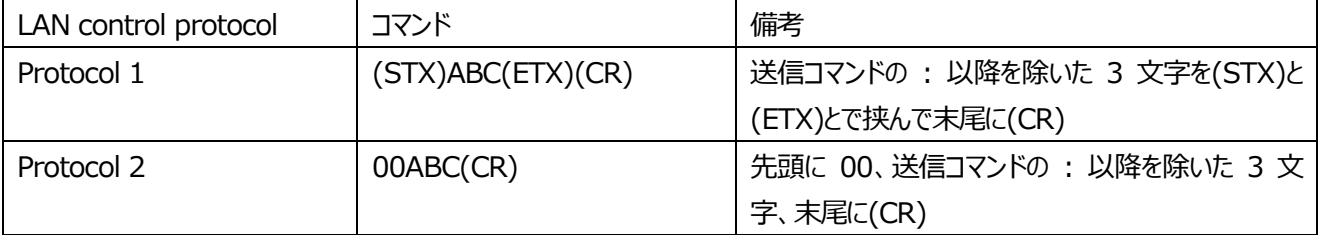

# ●問い合わせコマンド(応答) - パラメーター無しで 3 文字の問い合わせコマンド QXX を送信した場合

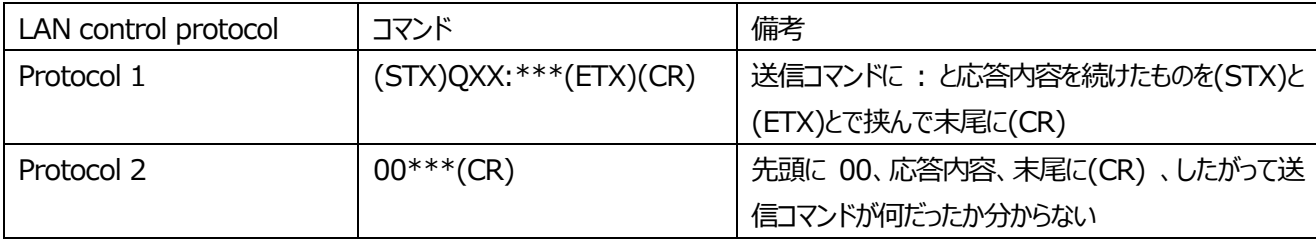

# ●問い合わせコマンド(応答) - パラメーター付きの問い合わせコマンド QXX:XYZ を送信した場合

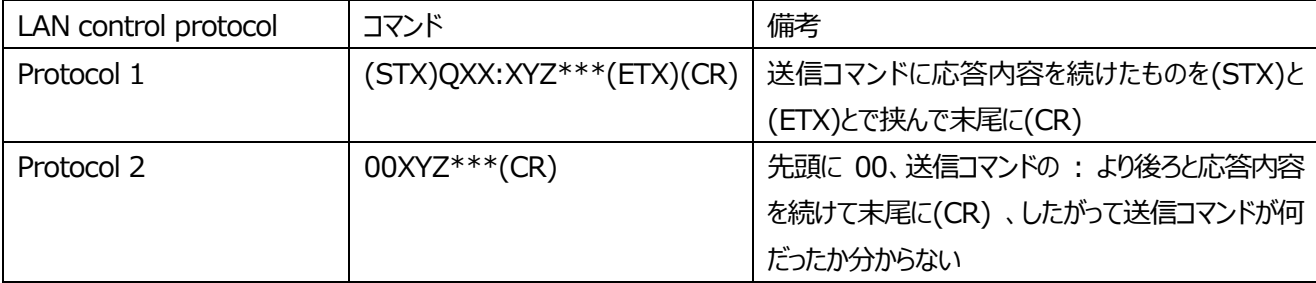

# <span id="page-10-0"></span>**5. パスワード変更方法**

対象ディスプレイの取扱説明書を参照し、WEB ブラウザコントロールページにアクセスしてください。 ※WEB ブラウザコントロールは機種によって名称が異なる場合があります。

WEB ブラウザコントロールページでパスワード変更を行います。変更後のパスワード入力欄に何も入力せずにパスワード変更 を実行すると、パスワード無しの非プロテクトモードになります。

# <span id="page-11-0"></span>**6. よくある質問と回答**

- Q-1) パスワード無しにするにはどうすればよいですか?
- A-1) [パスワード変更方法](#page-10-0) を参照ください。
- Q-2) コマンドにはどのようなものがありますか?

A-2) まかせなサイト (http://panasonic.biz/prodisplays/) の業務用ディスプレイサポートから対象ディスプレイの RS-232C コマンドリストを取得し確認してください。

- Q-3) 通信内容がわかる例はありませんか?
- A-3) 別資料を参照ください。 (LAN Command sequence exp.pptx)

Q-4) ネットワーク上のディスプレイに一斉にコマンドを送ること(ブロードキャスト通信)は可能ですか?

- A-4) いいえ、ブロードキャストならびにマルチキャストによるコマンド制御は非対応です。
- Q-5) 一度ディスプレイと接続したら繋ぎっぱなしになりますか?
- A-5) いいえ、接続後の動作は機種により異なりますが、繋ぎっぱなしにはなりません。
- 接続後の動作は、以下の2つの動作に分かれます。
- A) 接続し、送信コマンドの応答を受け取った後すぐにディスプレイ側から切断されます。再度コマンドを送る場合は改めて TCP 接続してください。
	- 「対象機種] VF1H シリーズ、SF2/SF2H シリーズ、XF1H シリーズ、EQ1 シリーズ、SQ1 シリーズ VF2/VF2H シリーズ、BQ1 シリーズ、SQ1H シリーズ、WQ1H/WF1H シリーズ SQ2H シリーズ、EQ2 シリーズ、EF2 シリーズ
- B) ある送信コマンドの応答を受け取り、その後通信しないまま30秒経過するとディスプレイ側から接続を切断します。もし次 のコマンドを送る場合は改めて TCP接続してください。また、接続→コマンド通信→切断、再び接続→コマンド通信→切 断、とコマンド通信一回毎に接続と切断を行っても問題ありません。 [対象機種] A)の対象機種以外

※お使いの機種が A) / B) どちらの動作であるか詳しくは販売店にお問合せください。

Q-6) ID 付きコマンドは使用できますか?

A-6) ご使用いただけますが、ID の値やディスプレイ側の設定によっては制御できない場合や応答が返ってこない場合があり

ます。LAN 経由のコマンド送信では ID 付きコマンドは使用しないことを推奨いたします。

※ ID 付きコマンドについては RS-232C コマンドリストをご確認ください。